## 22 | 恢复备份寄存器<br>数据

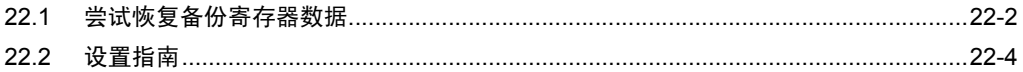

## <span id="page-1-0"></span>22.1 尝试恢复备份寄存器数据

可将备份寄存器数据恢复到源寄存器。

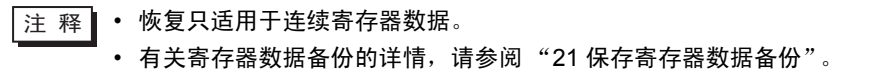

1 点击菜单栏上 [Tool] 中的 [Restore Device]。

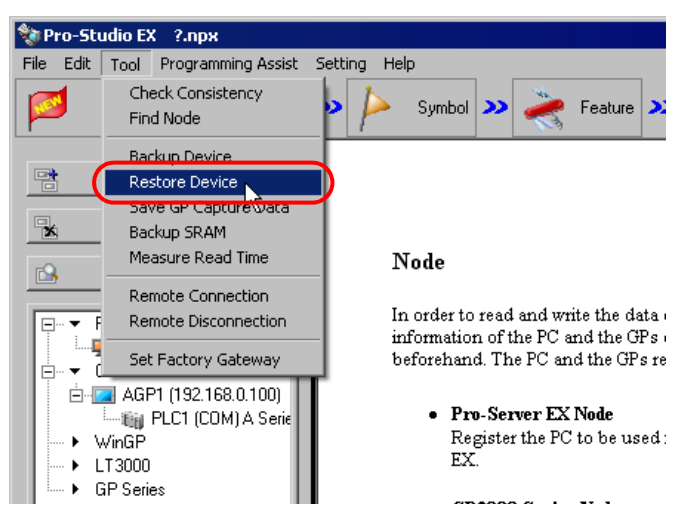

2 对 "Device Restore"画面上的各个项目进行设置,然后点击 [Restore] 按钮。

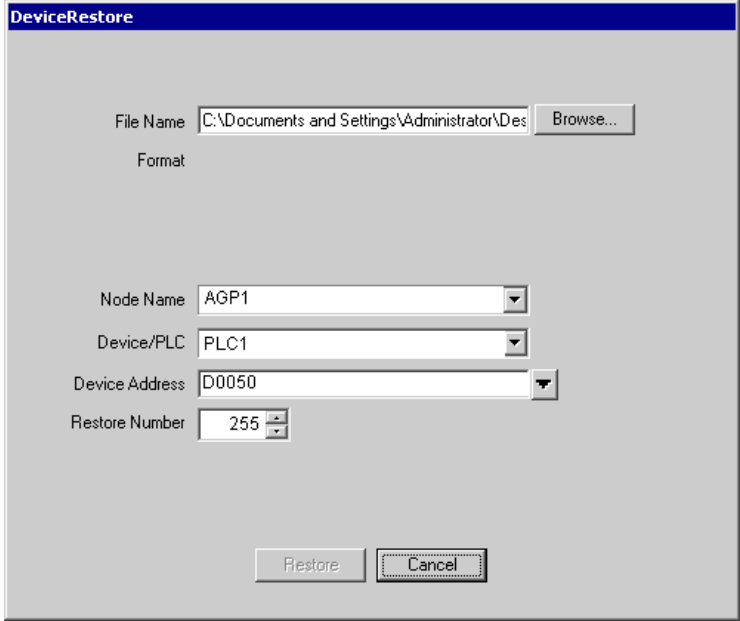

弹出 "now"画面,指示恢复进度。

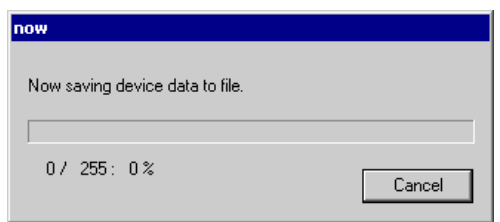

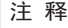

• 如果"Device Restore"画面上的设置不正确,将弹出以下消息:

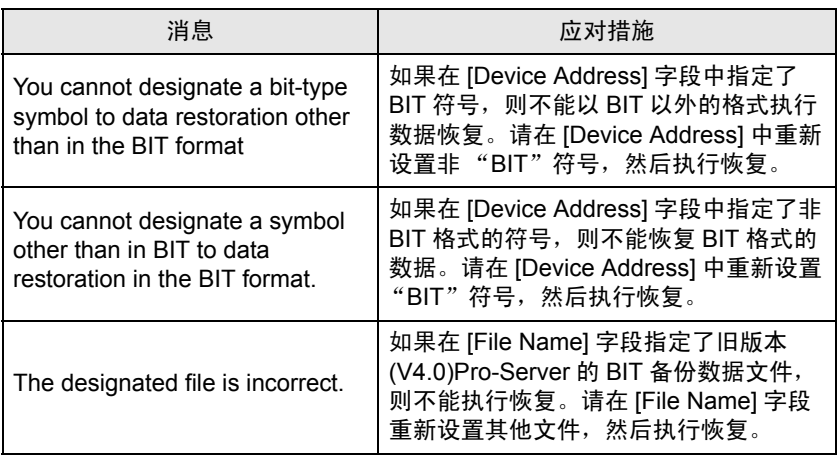

成功保存后,将弹出消息 "Device restore was successfully completed"。 点击 [OK] 按钮完成保存过程。

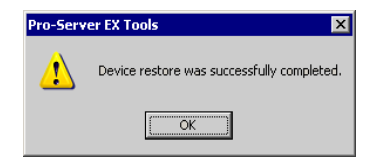

## <span id="page-3-0"></span>22.2 设置指南

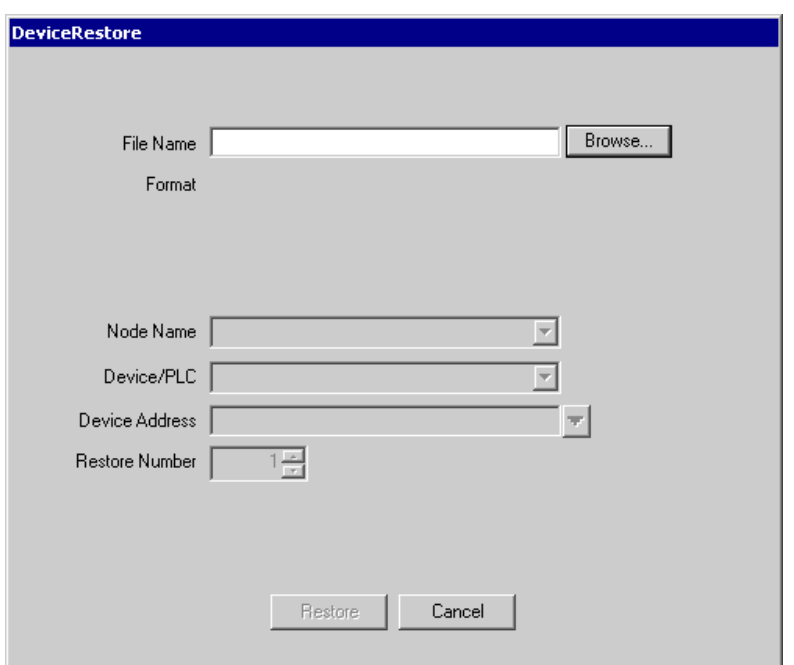

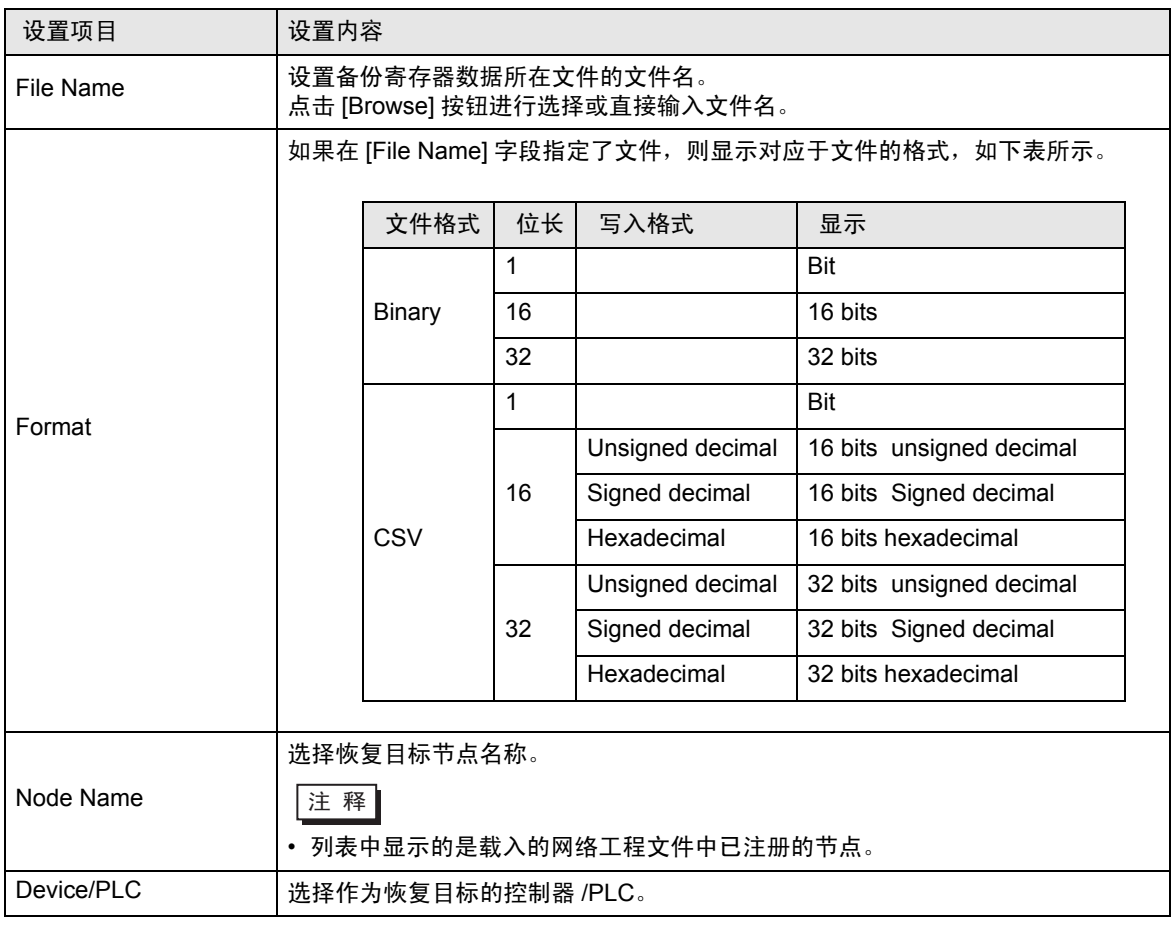

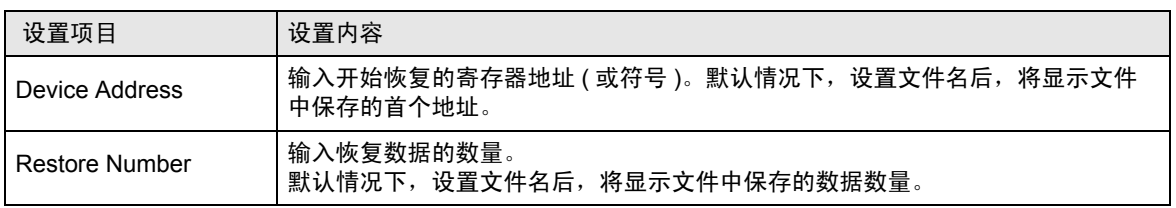